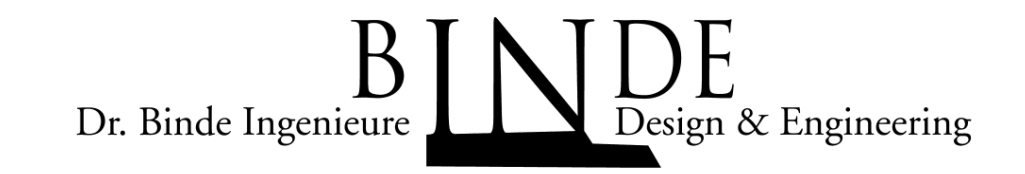

# **Dynamische Auslegung von Werkzeugmaschinen mit Hilfe vonNX CAE und Matlab/Simulink**

Dr. Jens HamannHaiko Klause03.11.2016

CAE HerbsttagungFrankfurt 2016

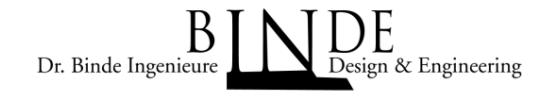

- $\bullet$ Aufgabenstellung
- $\bullet$ Simulationen
- •Simulationen mit NX
- $\bullet$ Simulationen mit Matlab/Simulink
- $\bullet$ Zusammenfassung
- •Literaturverzeichnis

# Aufgabenstellung

Ein wichtiges Qualitätskriterium von Maschinen (Werkzeugmaschinen, Produktionsmaschinen, Handlings Apparate) ist deren dynamisches Verhalten. Diesbezügliche Schwächen äußern sich z.B. im Überschwingverhalten, Konturfehlern, Rattermarken oder in zu geringer Produktivität, da die Beschleunigung reduziert werden mußte.

Das dynamische Verhalten von Maschinen kann verbessert werden, indem man eine geschickt ausgelegte Mechanik mit dem passenden Antriebsstrang samt optimal eingestellter Regelung kombiniert. Dies ist eine äußerst komplexe Aufgabe.

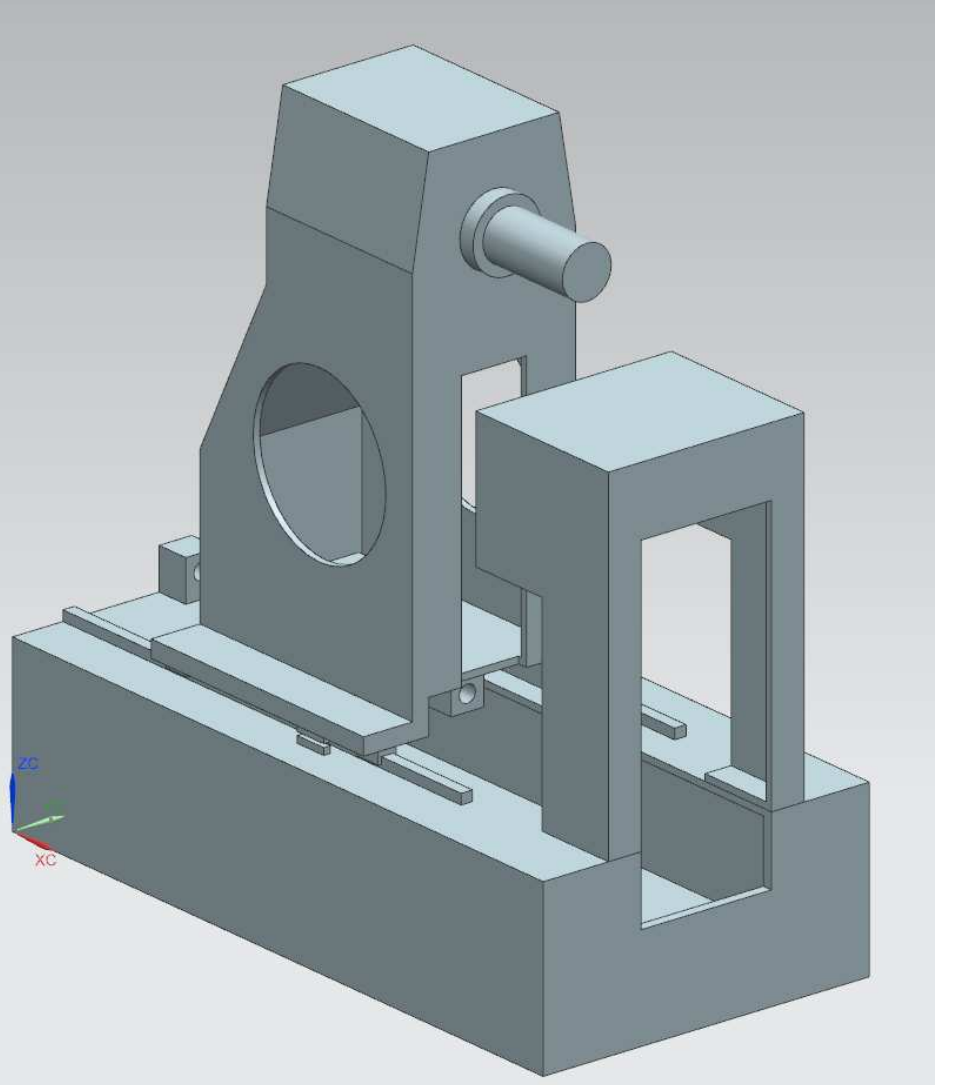

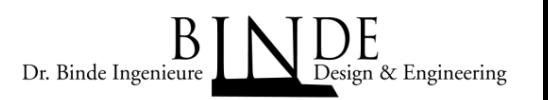

# Aufgabenstellung

Normalerweise wird die Mechanik ausgelegt und dann von der Elektrik das Antriebssystem ausgesucht und projektiert. Die mechanische und die elektrische Abteilung sind nicht immer optimal untereinander abgestimmt oder es fehlt dem einen das Verständnis für den anderen. Das Ergebnis zeigt sich dann im Testbetrieb und weicht manchmal von den vorgegebenen Zielvorstellungen ab. Wie die Zielvorstellungen erreicht werden können sind sich die Mechaniker und Elektriker oft nicht einig. Die Testabteilung kann auch keine Analyse liefern, welche Änderungen ausgeführt werden müssen, um die Zielvorstellungen zu erreichen. Normaler Weise wird dann durch "try and error" versucht eine Lösung zu finden, dabei nimmt man in Kauf dass einem die Zeit und das Budget davonläuft.

Eine Möglichkeit, eine Lösung von Anfang an zu finden ist der Einsatz von Simulationen. Mit Hilfe von FEM-Simulationen und Systemsimulationen können sowohl bei der Mechanik als auch bei der Elektrik/Regelung optimale Lösungen erzielt werden.

Dieser Vortrag zeigt einen Einstieg in die Lösung dieser Aufgabenstellung am Beispiel einer Achse einer Werkzeugmaschine

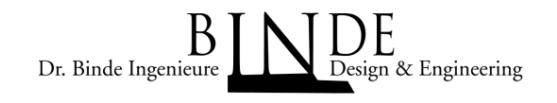

## Simulationen

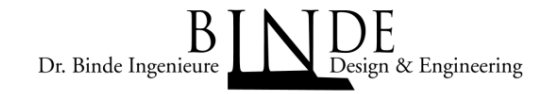

Folgende Simulationen helfen bei der Beurteilung einer Maschine:

- •Eigenmodes (Schwingformen und Resonanzfrequenzen der Maschine)
- •Statische Steifigkeit (Steifigkeit der Achse im Ruhezustand)
- •Dynamische Steifigkeit (Steifigkeit der Achse beim Verfahren und beim Bearbeiten)
- • Geschwindigkeitsfrequenzgang (Übertragungsfunktion zwischen Motor und Tool Center Point [Werkstückseite-Werkzeugseite])
- • Positioniervorgang (Positioniersprung über der Zeit: Sollwert am Motor, Istwert am Tool Center Point [Werkstückseite-Werkzeugseite])

# Zuordnung der Simulationen

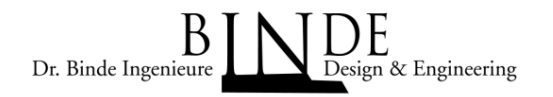

### **FEM Simulationen**

- $\blacktriangleright$ **Eigenmodes**
- $\blacktriangleright$ Statische Steifigkeit
- $\blacktriangleright$ Dynamische Steifigkeit der Mechanik
- $\blacktriangleright$  Geschwindigkeitsfrequenzgang der Mechanik

# **Systemsimulationen**

- $\blacktriangleright$ Dynamische Steifigkeit
- $\blacktriangleright$ Geschwindigkeitsfrequenzgang
- $\blacktriangleright$ Positioniervorgang

#### Tool: NX Advanced Simulation

 $\blacktriangleright$  Inklusive Antriebsstrang und Aufstellbedingungen

#### Tool: Matlab/Simulink

 $\blacktriangleright$  Regelstrecke: State Space Matrix, erzeugt mit NX Advanced Simulation

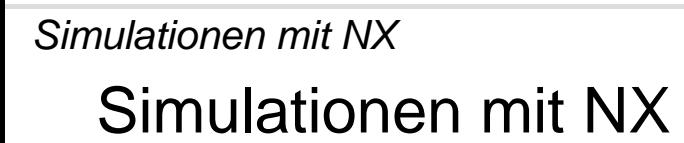

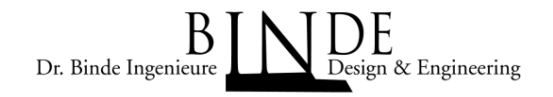

In NX Advanced Simulation kann der mechanische Teil, das mechanische Verhalten der Maschine in einer Simulation dargestellt werden. Die Auswirkungen der Regelung können hierbei nicht berücksichtigt werden.

Für das Erstellen eines Simulationsmodelles sind die notwendigen Informationen meist schon vorhanden:

- $\bullet$ die 3D-CAD Daten
- •die zu verwendenden Werkstoffe
- •Steifigkeiten der Führungen
- $\bullet$ Steifigkeiten der Lager
- •Steifigkeiten der Kugelrollspindeln
- $\bullet$ Die Trägheitsmomente der Motoren, Kupplungen und der Kugelrollspindeln

### CAD Daten der WerkzeugmaschineSimulationen mit NX

- $\bullet$ Grundgestell mit 4 Aufstellelementen an den äußeren Ecken des Grundgestells
- $\bullet$ Auf dem Grundgestell befinden sich 2 lineare Führungssysteme mit 4 linearen Schuhen
- $\bullet$  Der Turm ist in X-Achse beweglich und beinhaltet eine Hauptspindel, die modellmäßig nicht nachgebildet ist
- $\bullet$ Auf dem Grundgestell ist die Aufspannfläche für das Werkstück befestigt

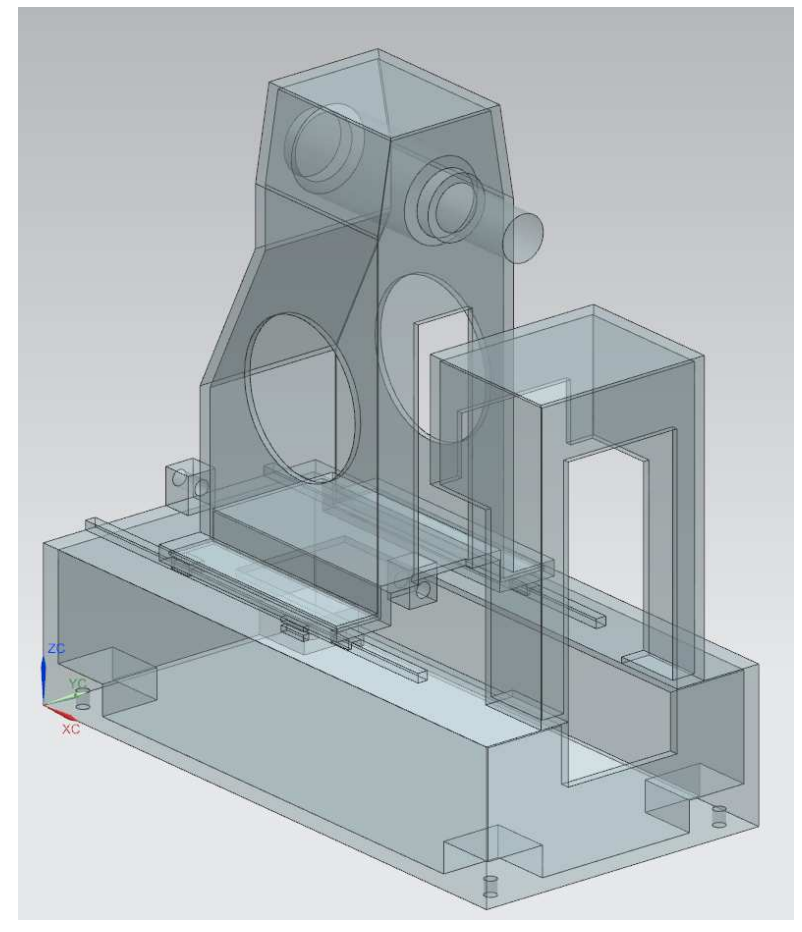

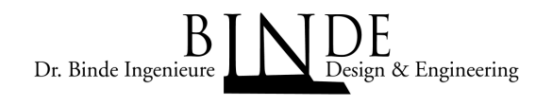

### Modellbildung der WerkzeugmaschineSimulationen mit NX

- 
- 
- 
- 

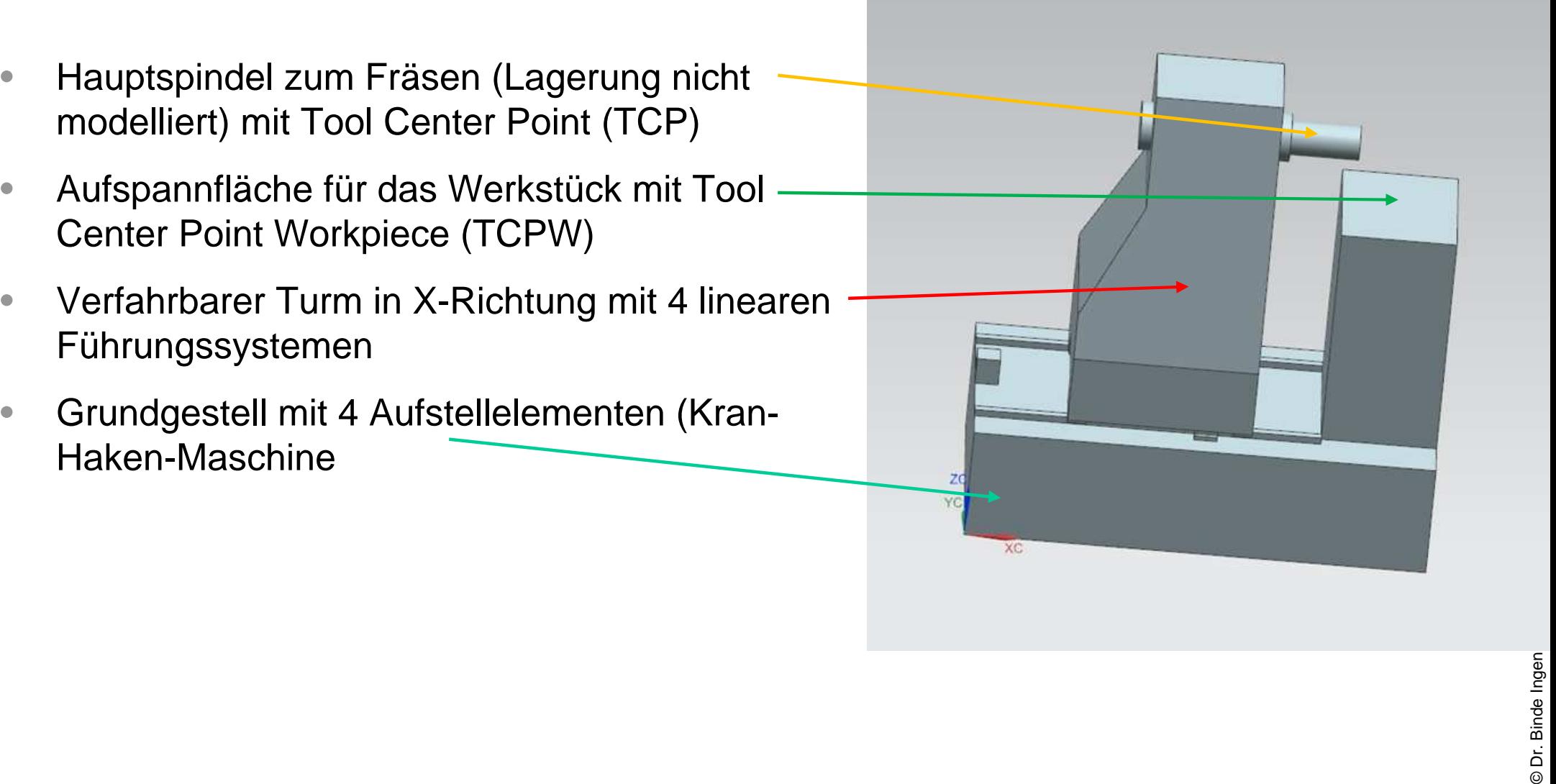

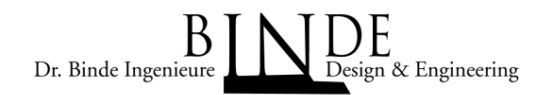

Nachbildung des Antriebsstranges mit den Massepunkten und Federn in NX. Die Hauptfeder zwischen der Kugelrollspindel und der bewegten X-Achse setzt sich aus drei in Reihe geschalteten Federn zusammen. Die erste und wichtigste Feder ist die Druck-/Zugsteifigkeit des Kugelgewindeantriebes, die axiale Steifigkeit des Festlagers des Antriebsstranges und die axiale Steifigkeit der Kugelgewinde-Mutter.

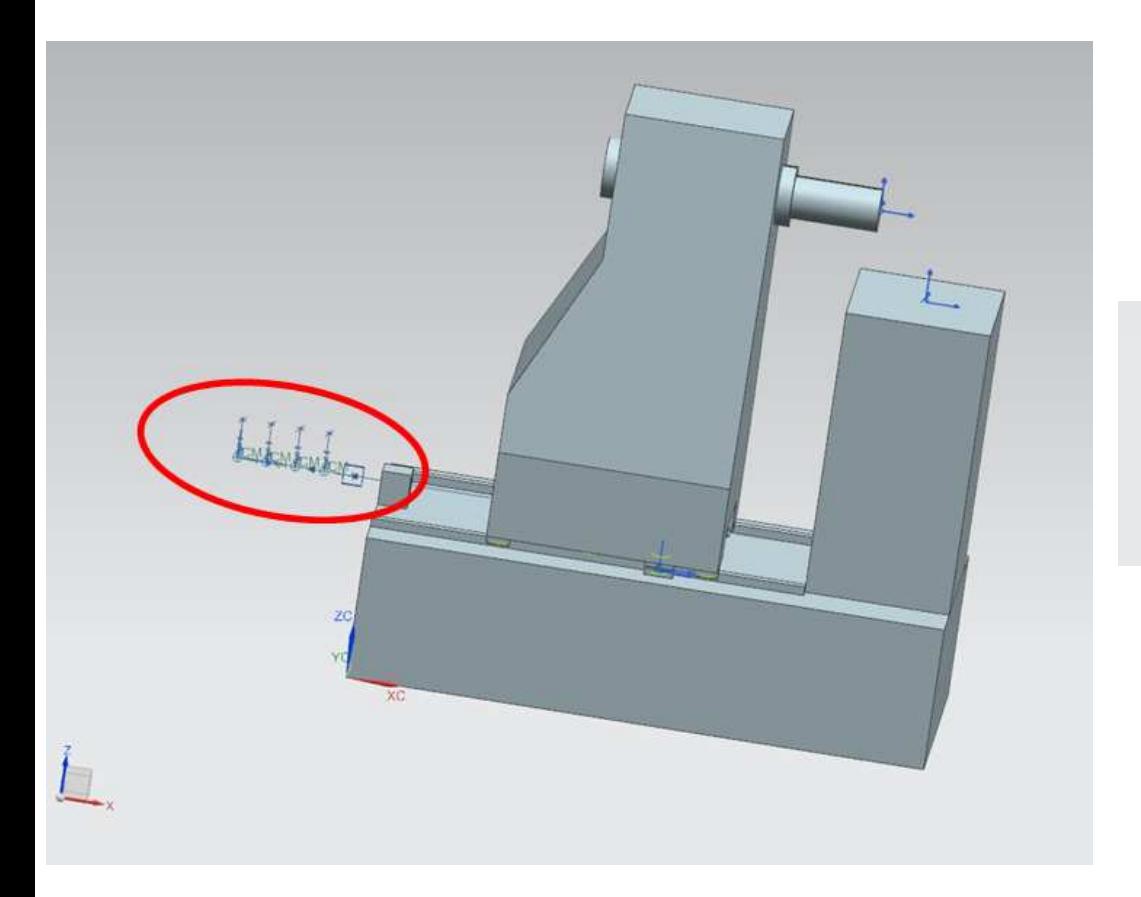

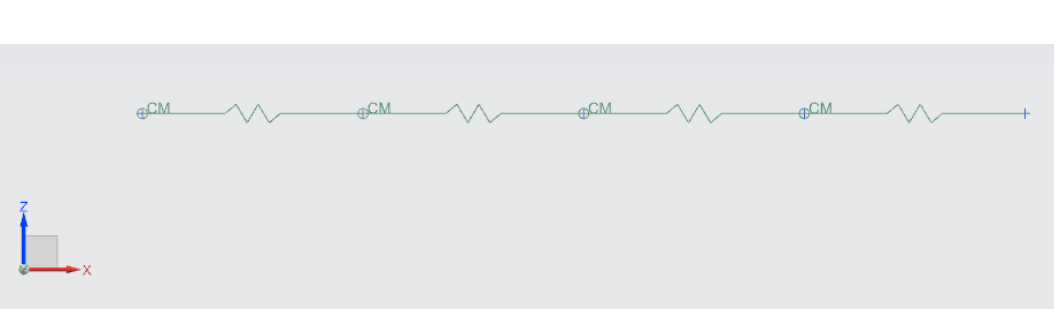

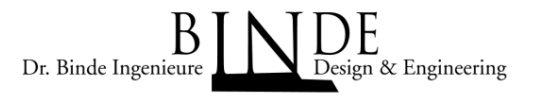

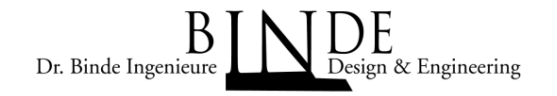

Modellbildung Antriebsstrang [1][2]: Der Antriebsstrang bestehend aus Motor, Kupplung, Kugelgewindeantrieb wird durch ein 4 Feder Masse System nachgebildet.

- • $\mathsf{J}_\mathsf{M}$ <sub>M</sub> = Trägheitsmoment des Motors
- • $\mathsf{J}_\mathsf{K}$  $_{\mathsf{K}}$  = Trägheitsmoment der Kupplung und
- •J $_{\rm Sp}$ = Trägheitsmoment des Kugelgewindeantriebes

Das Federsystem des Antriebsstranges ist gegeben durch:

- • $\mathbf{C}_\textsf{motor}$  = Torsionssteifigkeit der Motorwelle
- $\bullet\quad$  C $_{\mathsf{K}}$  = Torsionssteifigkeit der Kupplung
- • $\mathbf{C}_{\mathsf{spindle}}$  = Torsionssteifigkeit des Kugelgewindeantriebes

$$
J_{M} = \frac{C_{\text{MODP}}}{\sqrt{N_{M}}}
$$

Die rotierenden Massen werden umgerechnet in lineare Massen (m=J x i²) und die Torsionsfedern werden umgerechnet in lineare Federn ( $\rm c_{trans}$  =  $\rm c_{rot}$  x i<sup>2</sup>).

Die Transformation ist gegeben durch i=2 $\pi$ /(S $p$ i $nd$ el $steigung$ )

#### Simulationen mit NX

# NX Simulationsmodell

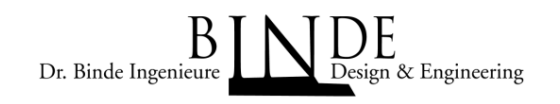

Die Kugelrollspindel wird durch das Modell des Antriebsstranges ersetzt.

- • Aufsteller: CBUSH grounded
- $\bullet$  Lineare Führungen: **CBUSH**
- $\bullet$ Lager: CBUSH
- $\bullet$  Antriebsstrang: CONM2, CELAS1
- • Gestell, Turm,…: CTETRA10
- $\bullet$  Netzverbindungen: Mesh Mating (Glue-Coincident), RBE3

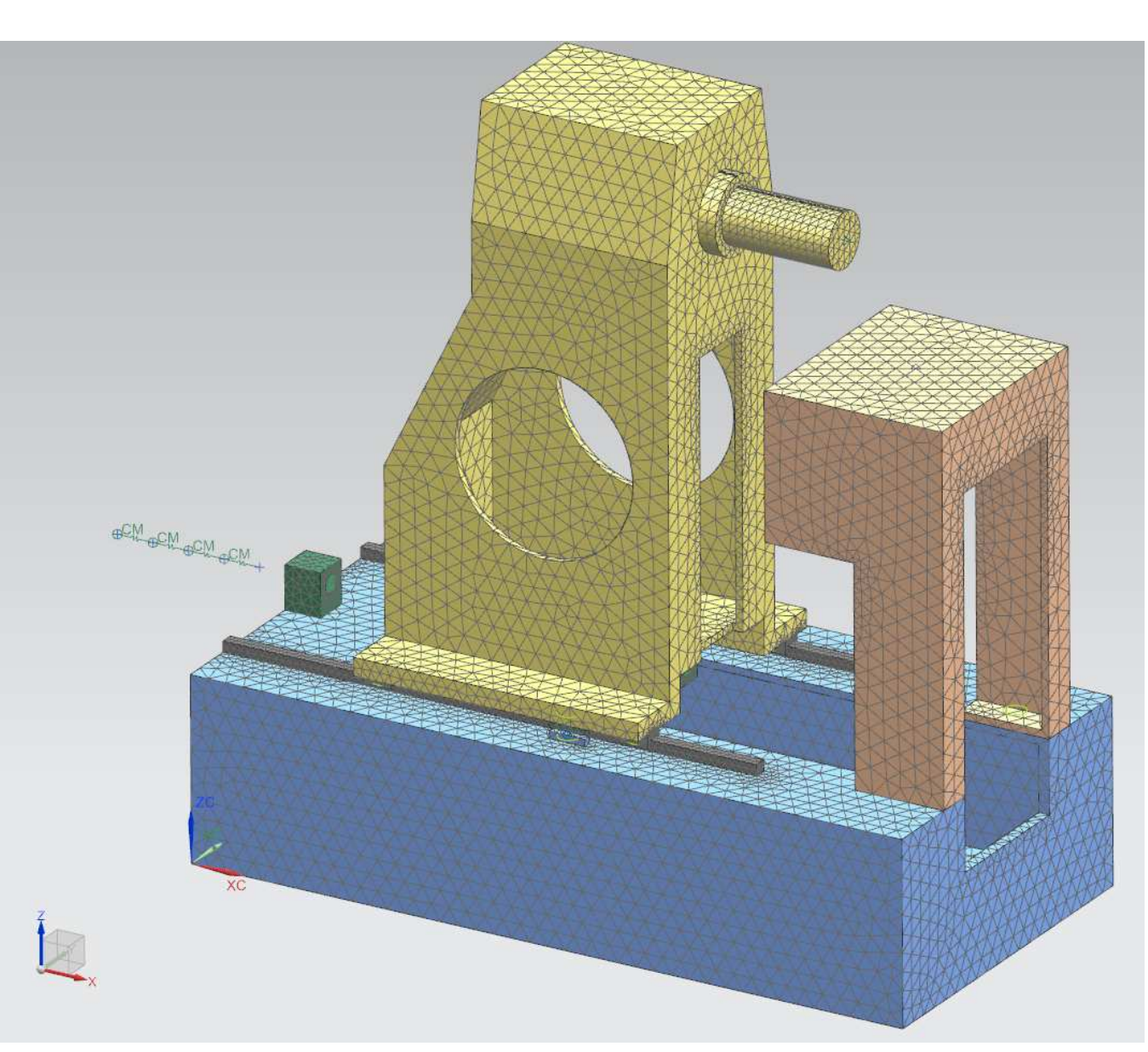

Dr. Binde Ingenieure Design & Engineering

Das Modell des Antriebsstranges wird durch eine Manual Coupling zwischen demFestlager des Gestells und der Lagerung am Schlitten eingebunden.

- $\bullet$ Manual Coupling (Drive Train – Maschine)
- $\bullet$ User Defined Constraint (Drive Train)

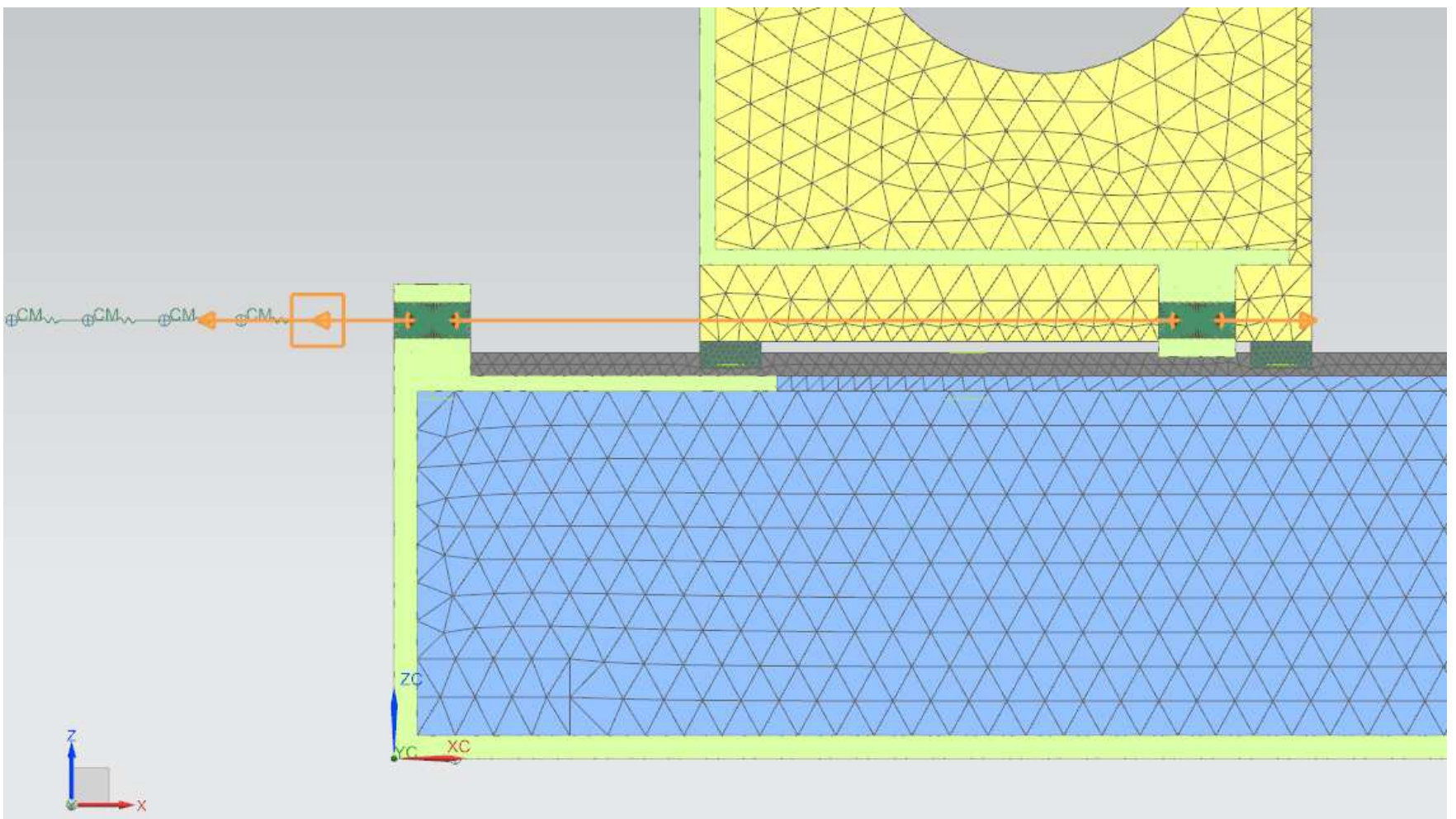

#### Simulationen mit NX

# **Eigenmodes**

### Solution 103 Real Eigenvalues

- •Plausibilität des Simulationsmodelles überprüfen
- $\bullet$  Untersuchung der Eigenformen
	- •Motor frei (Resonanz)
	- •Motor geklemmt (Blocked Rotor Frequency)

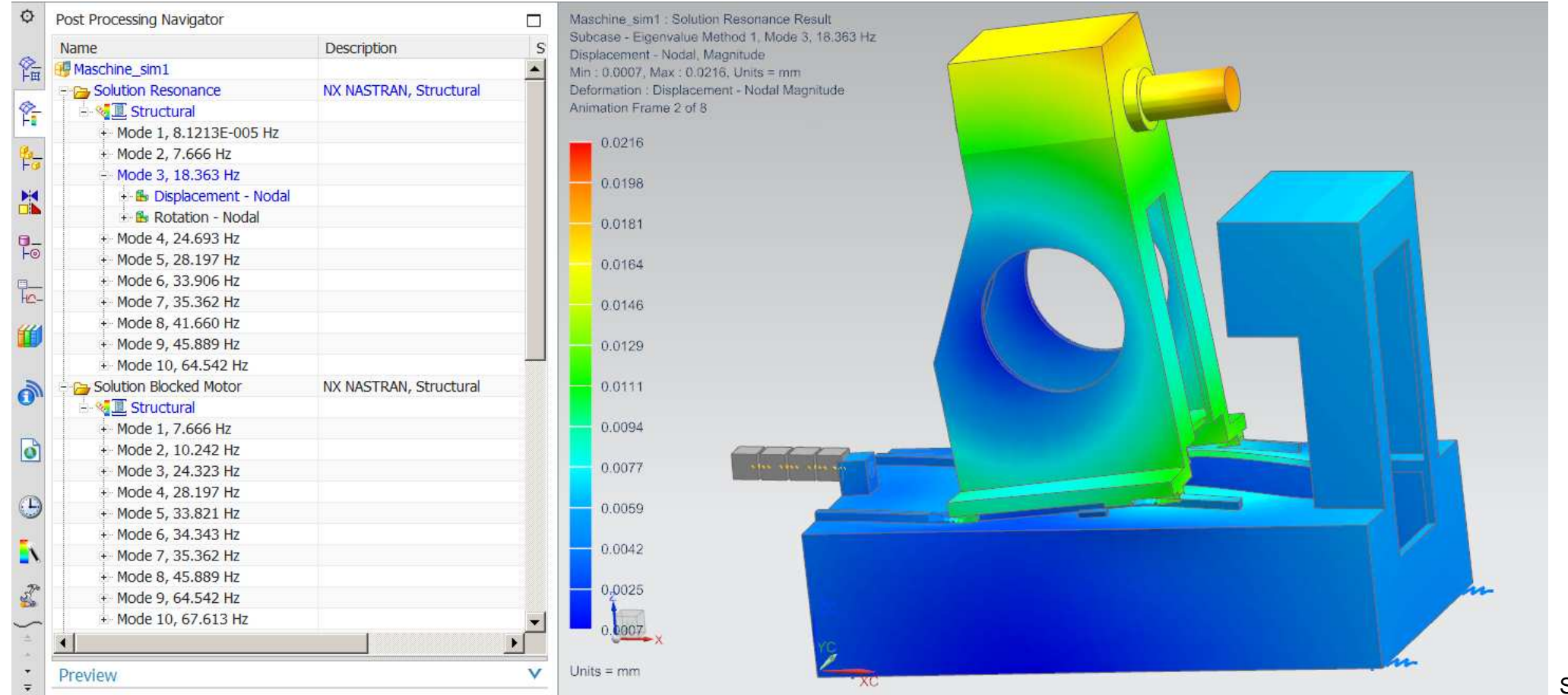

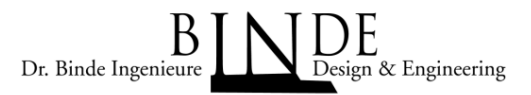

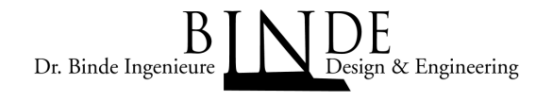

Solution 101

- • Die statische Steifigkeit (Steifigkeit der Achse im Ruhezustand) ist eine grundlegende Kenngröße der Maschine
- $\bullet$  Zur Ermittlung der statischen Steifigkeit wird der Motor geklemmt und zwischen TCP und TCPW ein Kräftepaar in Achsrichtung aufgebracht.
- $\bullet$  Als Ergebnis wird die relative Verformung zwischen TCP und TCPW abgelesen, mit der verwendeten Kraft errechnet sich die statische Steifigkeit

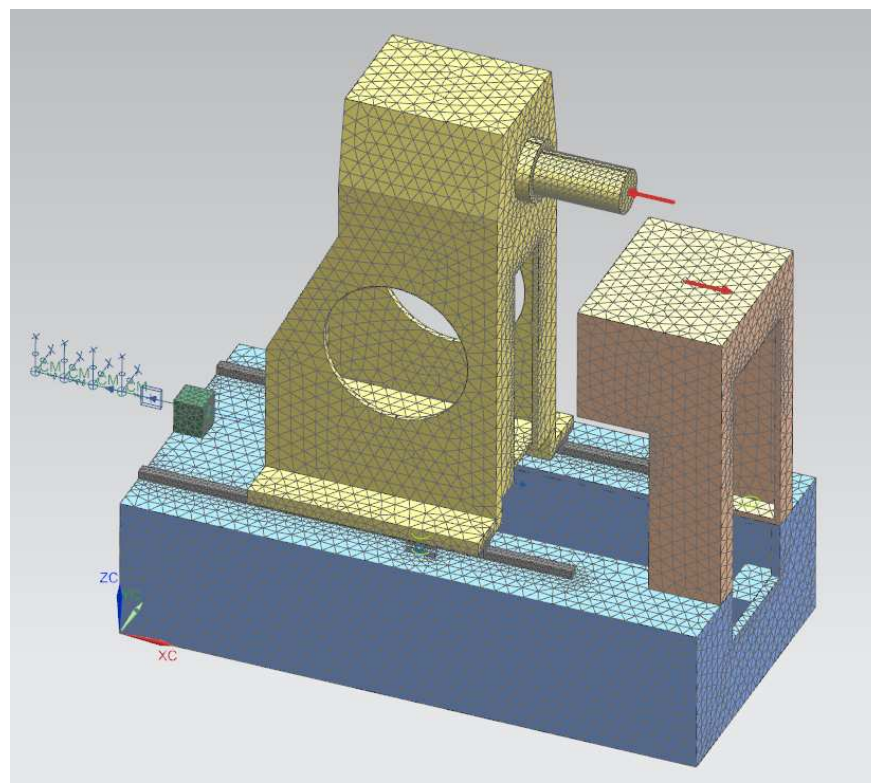

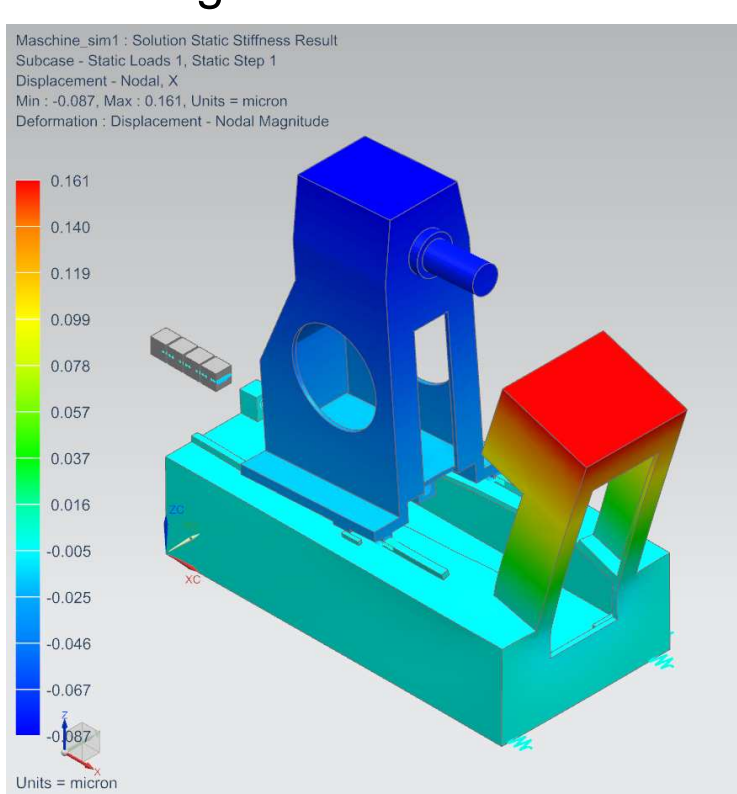

# Dynamische Steifigkeit der Mechanik

- Solution 111 Modal Frequency
- • Die dynamische Steifigkeit (Steifigkeit der Achse über dem betrachteten Frequenzbereich) berücksichtigt die Frequenzabhängigkeit der Steifigkeit, wird auch als Nachgiebigkeit verwendet
- • Zur Ermittlung der dynamischen Steifigkeit wird der Motor geklemmt und zwischen TCP und TCPW ein Kräftepaar in Achsrichtung aufgebracht, welches zu allen Anregungsfrequenzen angeregt wird.
- Als Ergebnis wird die relative Verformung zwischen TCP und TCPW für jede •Anregungsfrequenz abgelesen, mit der verwendeten Kraft errechnet sich die dynamische SteifigkeitSpectrum

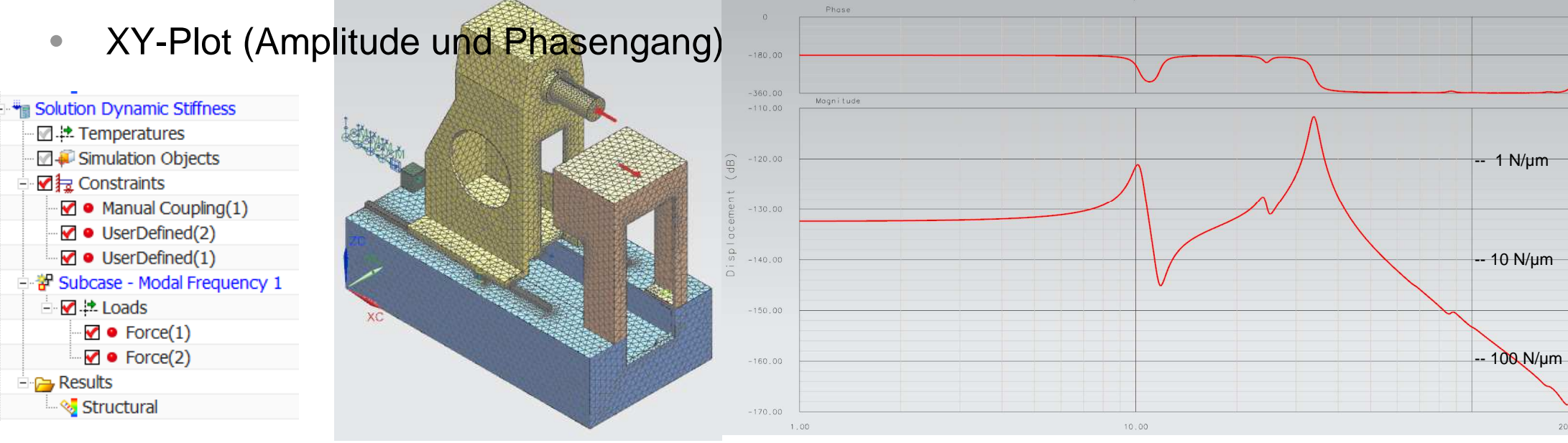

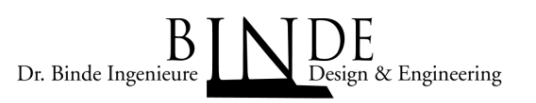

#### Simulationen mit NX

# Geschwindigkeitsfrequenzgang der Mechanik

### Solution 111 – Modal Frequency

- •Übertragungsfunktion zwischen Motor und TCP-TCPW
- • Zur Ermittlung des Geschwindigkeitsfrequenzganges wird am Motor eine erzwungene Geschwindigkeit aufgebracht, welche zu allen Anregungsfrequenzen angeregt wird.
- $\bullet$  Als Ergebnis wird die relative Verformung zwischen TCP und TCPW für jede Anregungsfrequenz abgelesen, mit der verwendeten erzwungenen Geschwindigkeit errechnet sich der Geschwindigkeitsfrequenzgang
- •XY-Plot (Amplitude und Phasengang)

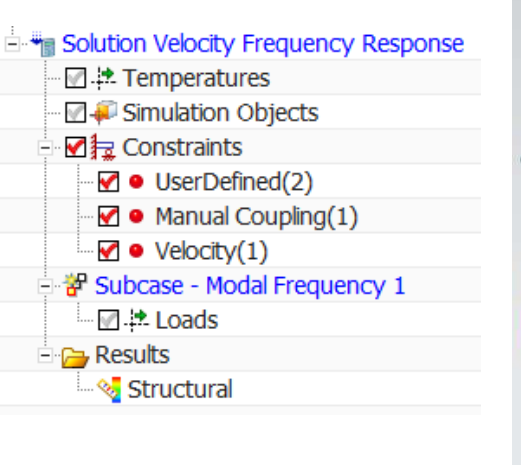

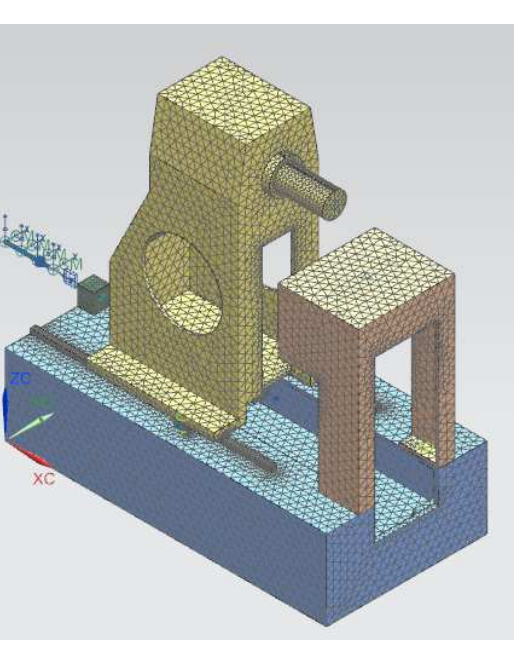

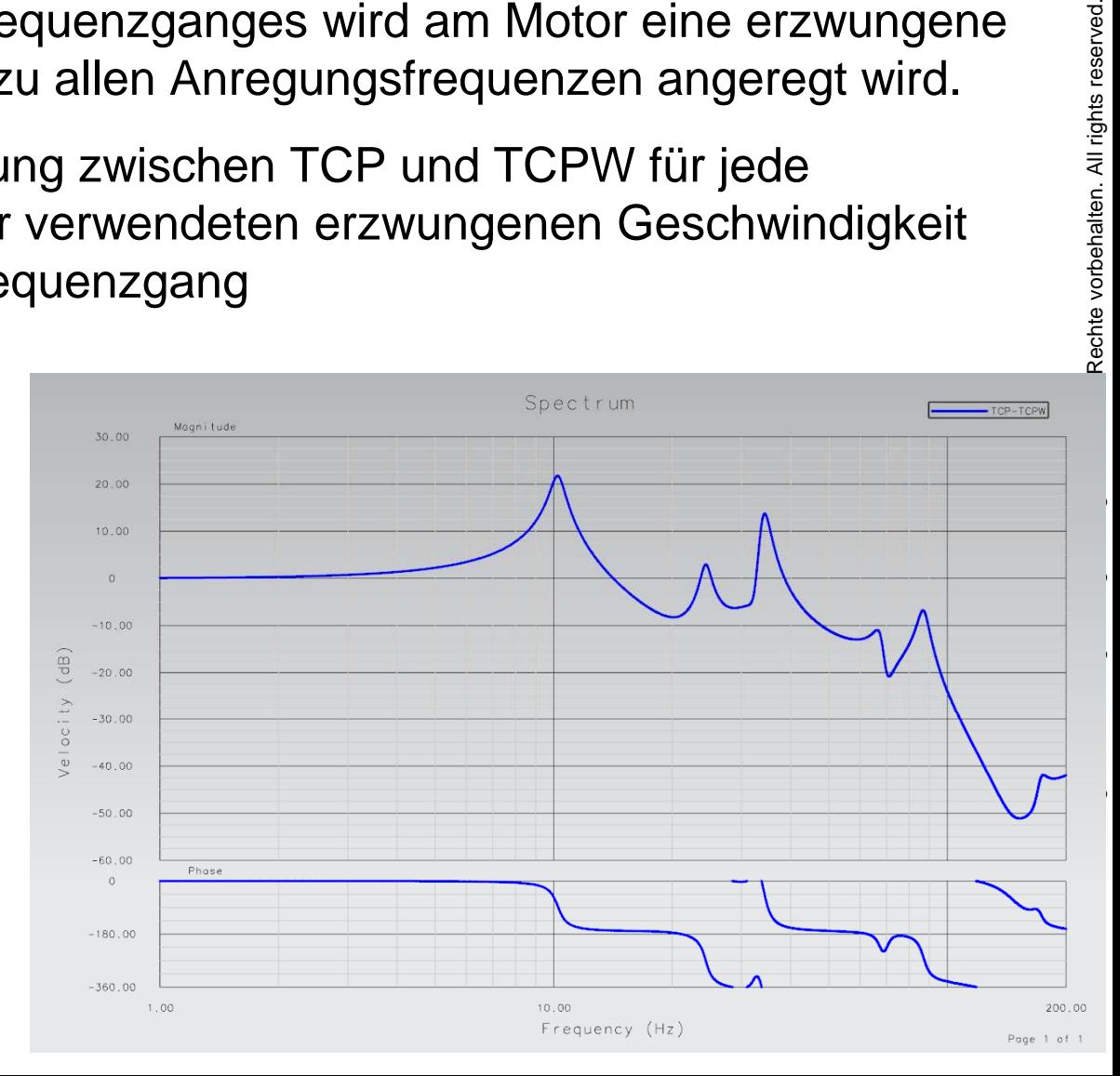

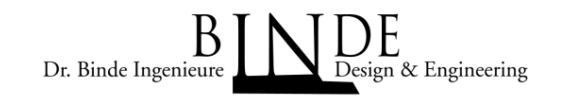

# Simulationen mit Matlab/Simulink

In Matlab/Simulink kann die gesamte Maschine inklusive Regelung in einer Simulation dargestellt werden (gekoppelte Simulation mit Matlab/Simulink). Dazu wird in Matlab/Simulink das Modell des Kaskadenreglers aufgebaut, worin eine State Space Matrix der Maschine als Regelstrecke verwendet wird. Diese State Space Matrix der Maschine wird mit NX Advanced Simulation erzeugt.

Diese Simulation kann sowohl zur Beurteilung der Mechanik herangezogen werden, als auch zur Einstellung der Reglerparameter verwendet werden.

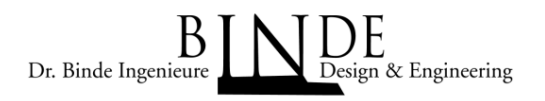

Simulationen mit Matlab/Simulink

### NX Advanced Sim: State Space Matrix der Regelstrecke

Mit NX Advanced Simulation wird eine Beschreibung der Maschine im State Space erzeugt, welche in Matlab/Simulink in das Modell der Antriebsregelung als Regelstrecke eingefügt werden kann.

- $\bullet$ Solution 103 Flexible Body
- $\bullet$ DOF Sets für Input und Output erzeugen
- $\bullet$ Modale Dämfung definieren
- • Ausgabe eines Matlab .m-Files, der die ABCD-Matrix der Maschine enthält

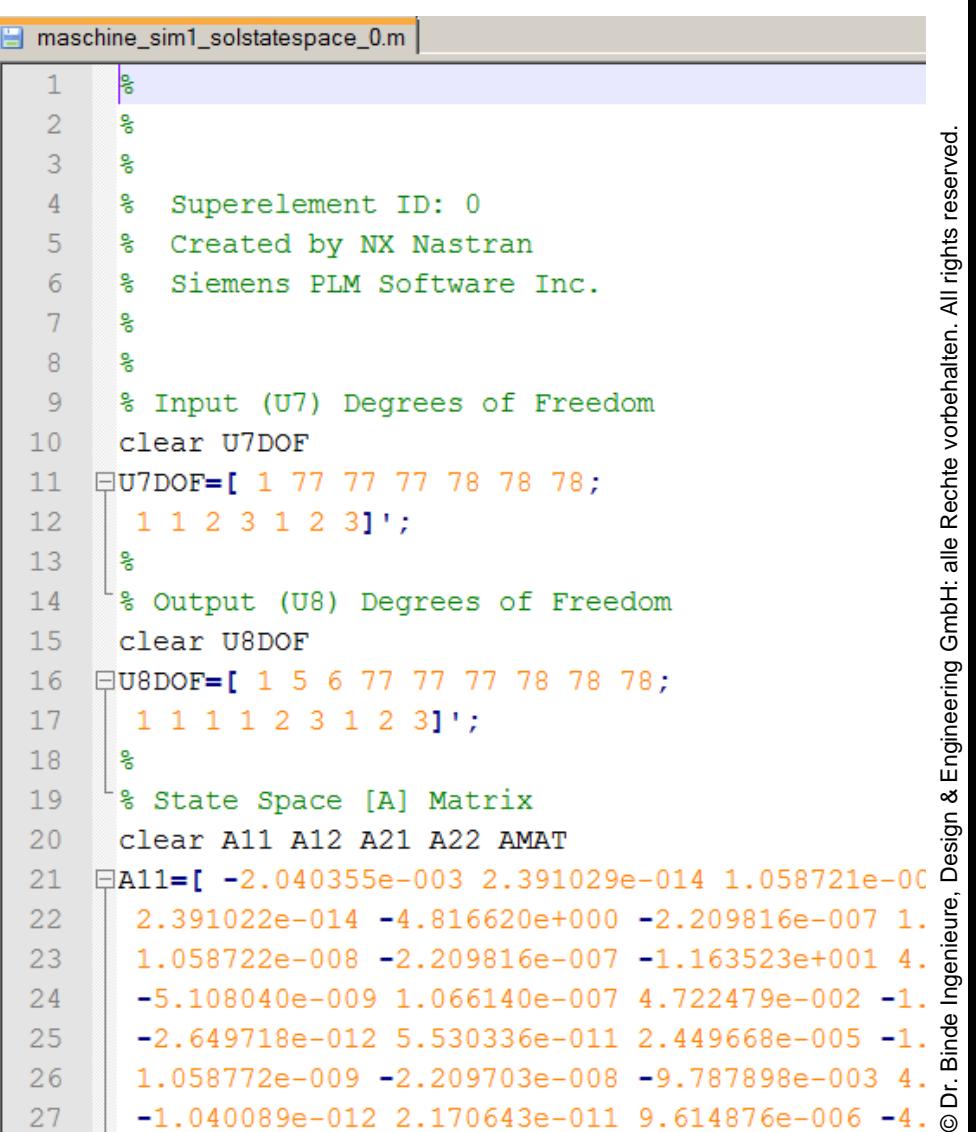

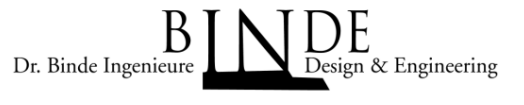

#### Simulationen mit Matlab/SimulinkModellbildung Antriebsregelung in Matlab/SimulinkDr. Binde Ingenieure Design & Engineering

Die Kaskadenregelung mit geschlossenem Stromregler, geschlossenen Drehzahlregler und geschlossenen Positionregler wird in Matlab/Simulink nachgebildet. Die Ergebnisse der SolStateSpace Matrix werden in Matlab Simulink in der SYS Matrix wiedergegeben. Die Eingangs- und Ausgangsgrößen der SYS Matrix müssen vorher in NX definiert werden.

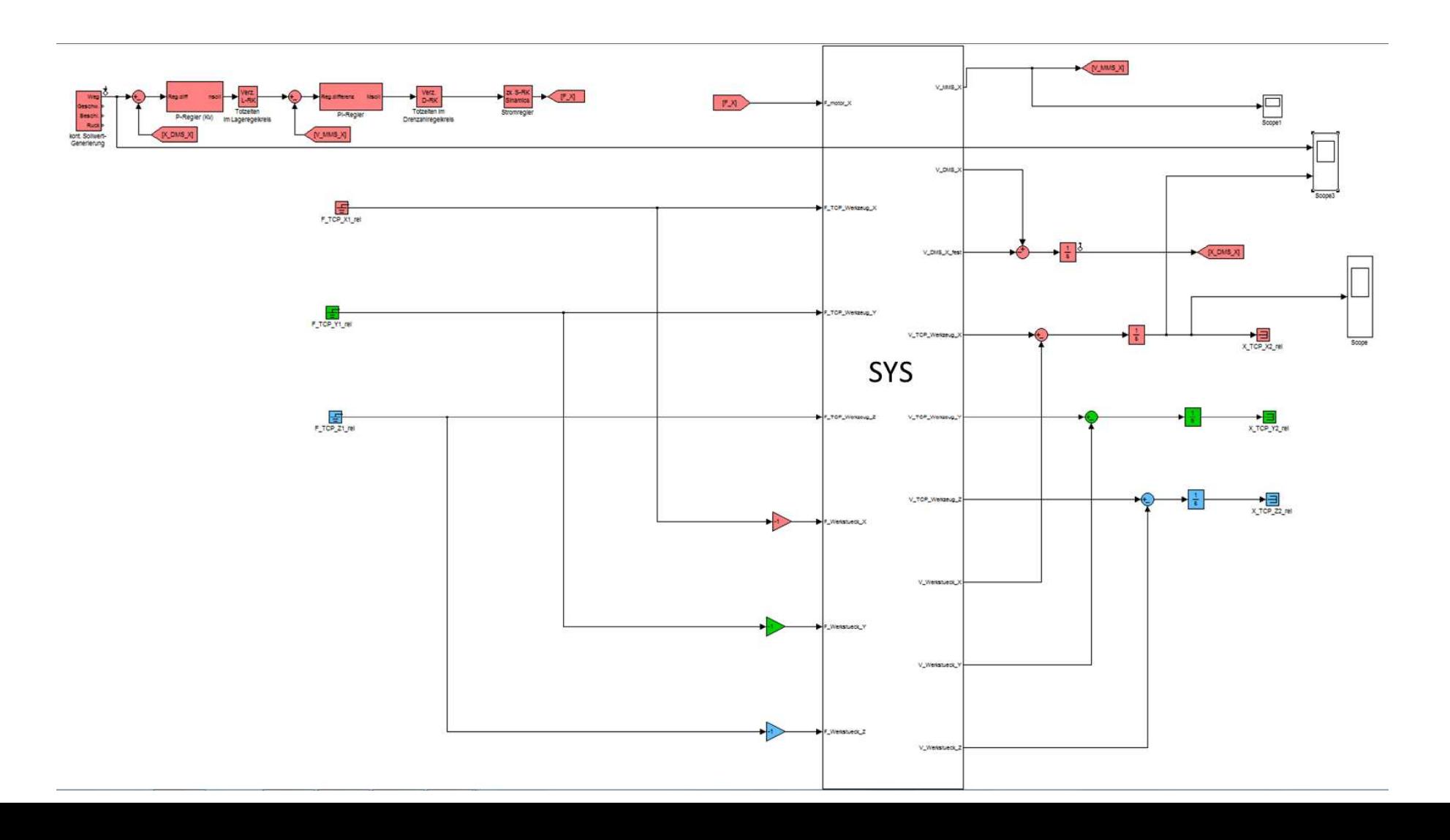

Simulationen mit Matlab/Simulink

# Dynamische Steifigkeit (Kehrwert: Compliance)

- • Zur Ermittlung der dynamischen Steifigkeit wird der Regler geschlossen und am TCP eine Kraft in Achsrichtung aufgebracht, welche zu allen Anregungsfrequenzen angeregt wird.
- $\bullet$  Als Ergebnis wird die relative Verformung zwischen TCP und TCPW für jede Anregungsfrequenz abgelesen, mit der verwendeten Kraft errechnet sich die dynamische Steifigkeit
- •XY-Plot (Amplitude und Phasengeang)

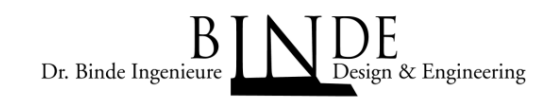

# Geschwindigkeitsfrequenzgang (Mechanikfrequenzgang)

- • Zur Ermittlung des Geschwindigkeitsfrequenzganges wird der Regler geöffnet und am Motor eine erzwungene Geschwindigkeit aufgebracht, welche zu allen Anregungsfrequenzen angeregt wird.
- • Als Ergebnis wird die relative Geschwindigkeit zwischen TCP und TCPW für jede Anregungsfrequenz abgelesen, mit der verwendeten erzwungenen Geschwindigkeit errechnet sich der Geschwindigkeitsfrequenzgang
- •XY-Plot (Amplitude und Phasengeang)

Dr. Binde Ingenieure

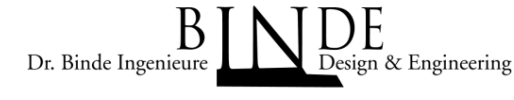

- $\bullet$  Zur Ermittlung des Positionierverhaltens wird als Sollwert der 1 mm Sprung (gewünschte Grenzen für Ruck, Beschleunigung und Geschwindigkeit) eingegeben
- $\bullet$ Die Maschine steht in Regelung
- $\bullet$  Als Ergebnis wird die relative Verformung zwischen TCP und TCPW über der Zeit abgelesen

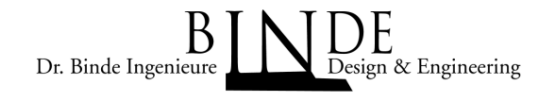

#### Verfahren der X-Achse um 1 mm – Verfahrprofil mit und ohne Ruck (40m/s<sup>3</sup>)

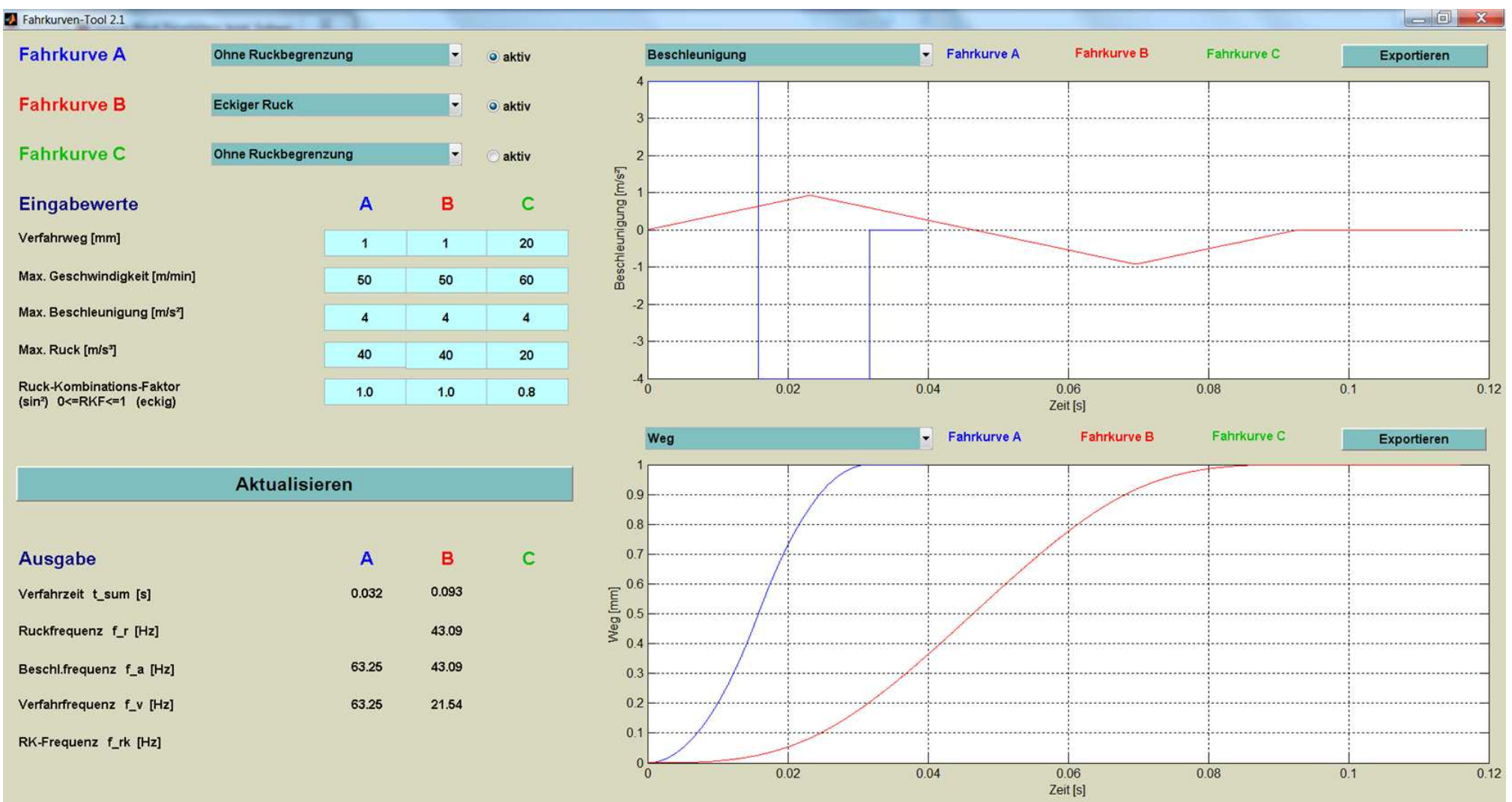

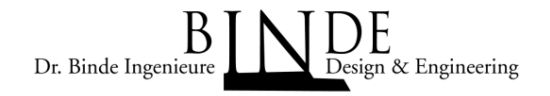

#### Verfahren der X-Achse um 1 mm – Geschwindigkeits-Verfahrprofil mit und ohne Ruck  $(40m/s<sup>3</sup>)$

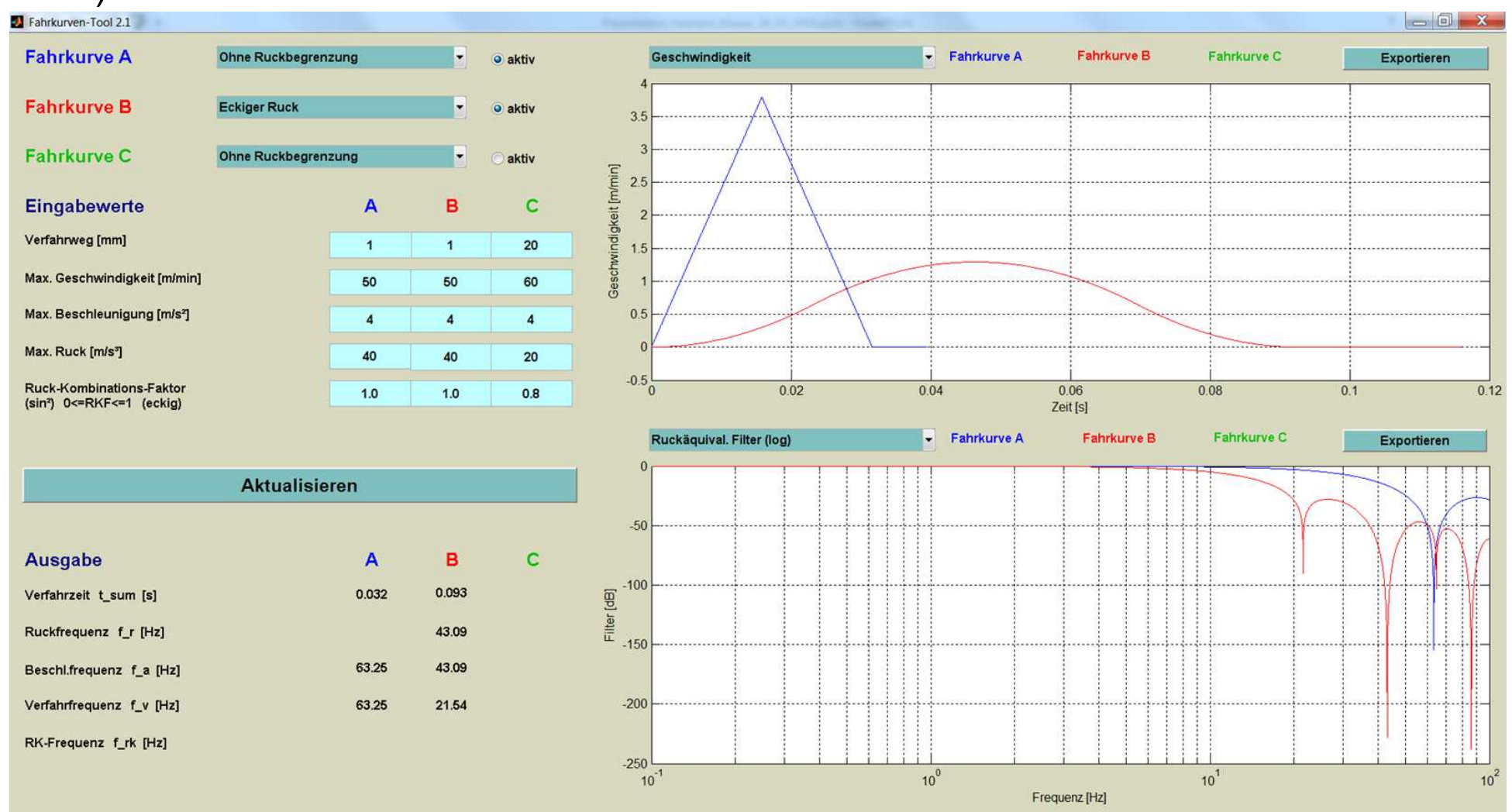

Ruckäquival. Filter – entspricht dem Energieinhalt des Verfahrprofiles

#### Simulationen mit Matlab/Simulink

### Simulation des Positioniervorganges in Matlab/Simulink

Dr. Binde Ingenieure Design & Engineering

### Antriebssystem A1 (Kv=1\_Kp=4\_**Tn=20ms**\_1ms\_125µs\_125µs)

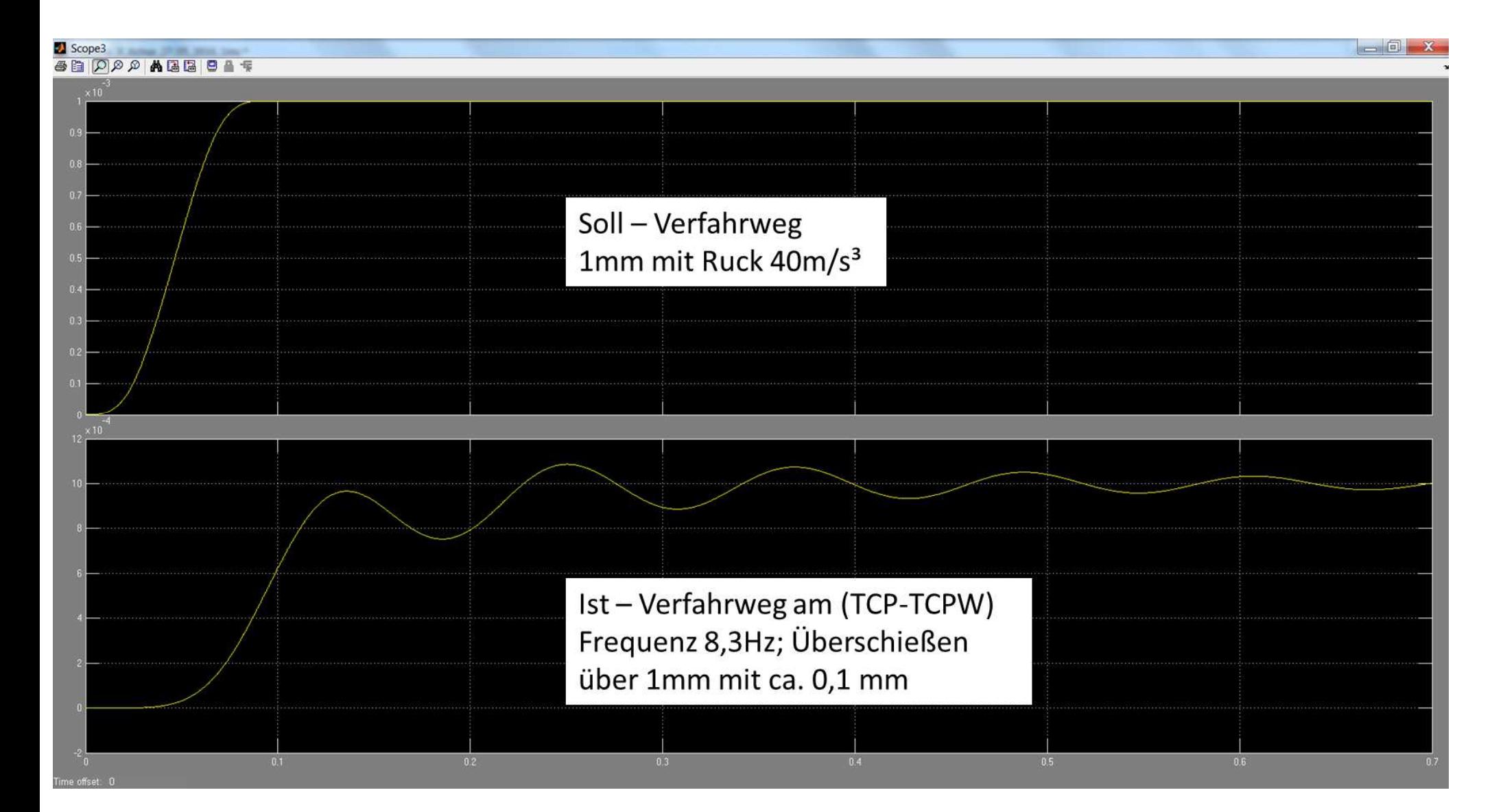

# Zusammenfassung

- • Simulationen:
	- •FEM Simulation
	- $\bullet$ Systemsimulation
- • FEM Simulationen mit NX Advanced Simulation
	- $\bullet$ Eigenwerte / Eigenformen:
	- $\bullet$ Statische Steifigkeit
	- •Dynamische Steifigkeit der Mechanik
	- •Geschwindigkeitsfrequenzgang der Mechanik
- • Systemsimulationen mit Matlab / Simulink
	- • Zustandsraummatrix für Matlab/Simulink erzeugen mit der Solution 103 Flexible Body in NX Advanced Simulation
	- • Kaskadenreglermodell mit Matlab/Simulink erzeugen, Zustandsraummatrix integrieren => **Systemsimulation**
	- $\bullet$ Positioniervorgang
	- •Dynamische Steifigkeit / Compliance
	- •Mechanikfrequenzgang

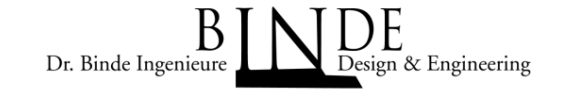

### Literaturverzeichnis

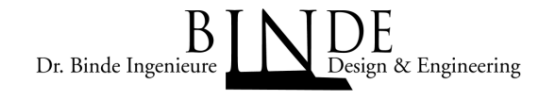

#### Verwendete Literatur:

[1]: siehe folgende Seite

#### [2]:**Systementwurf für Werkzeugmaschinen,J. Hamann, U. Ladra, E. Schäfers**

**Beitrag\_Hamann\_Ladra\_Schäfers\_Systementwurf für Werkzeugmaschinen\_25\_03\_2010\_dt.doc**

#### **Literatur bezüglich [1]:**

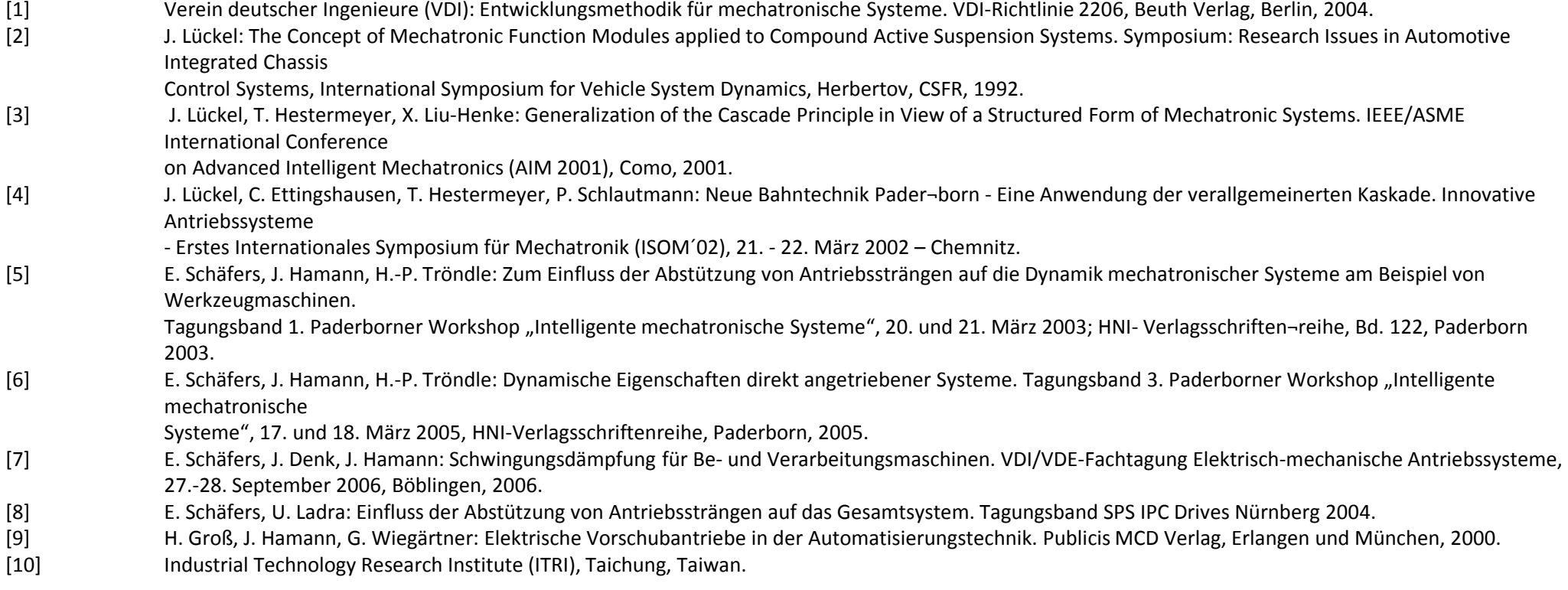